## **chipTAN: Überweisung in der Internet-Filiale www.sskm.de/chiptan**

š Stadtsparkasse **München** 

**1** Besuchen Sie unsere Website und klicken rechts oben auf **"Anmelden"**. Geben Sie dort Ihre Zugangsdaten ein.

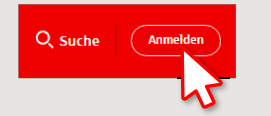

**Achtung!** Gegebenenfalls müssen Sie die Anmeldung mittels push-TAN bzw. chip-TAN freigeben.

**2** Klicken Sie auf das rote Feld "Überweisung". Danach wähle Sie, von welchem Ihrer Konten Sie überweisen möchten. $Q$ , suche  $Q$  start  $\phi$  Abmelden Privat Geschäftlich

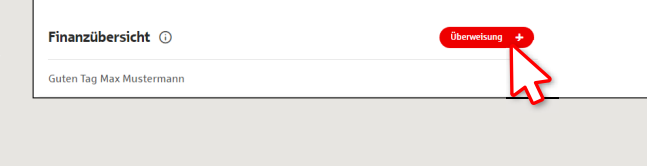

**3** Geben Sie nun den Namen des Empfängers, dessen IBAN, den Betrag und den Verwendungszweck (z. B. die Rechnungsnummer) ein.

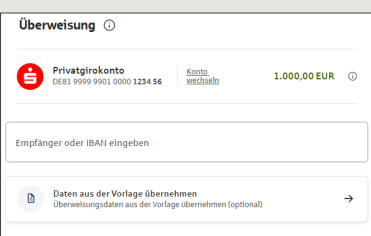

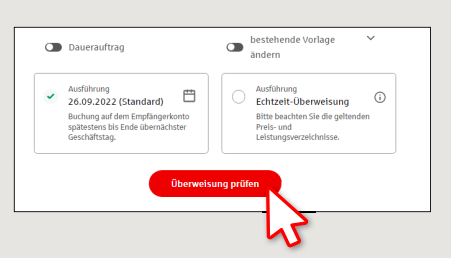

Im unteren Teil können Sie noch weitere Einstellungen vornehmen. Durch Klick auf **"Überweisung prüfen"** werden Ihnen die Details nochmals zusammengefasst.

**4** Wählen Sie nun aus, mit welcher Variante Sie die TAN erstellen wollen.

Bei "chipTAN QR" wird Ihnen ein QR-Code angezeigt. Bei "chipTAN optisch" wird Ihnen eine Flicker-Grafik angezeigt. Bei "chipTAN manuell" wird die TAN nach Eingabe bestimmter Auftragsdaten erzeugt.

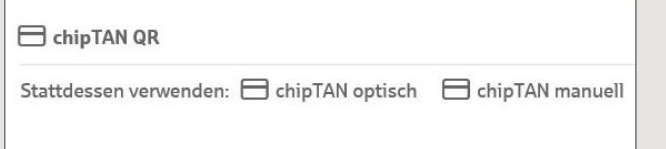

**5** Erstellen Sie nun mit dem TAN-Generator wie beschrieben eine TAN und vergleichen Sie die Auftragsdaten in der TAN-Nachricht mit Ihren Originalunterlagen, z.B. Rechnung.

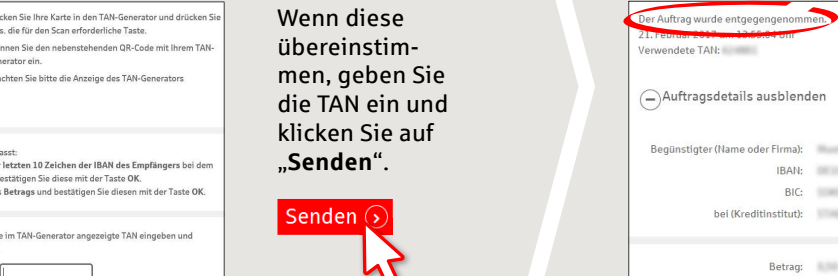

**6** Ihre Überweisung wurde ausgeführt und Sie erhalten eine Bestätigung.

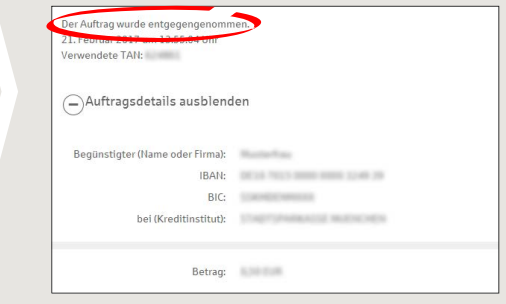

**Tipps zu Schritt 3:** Geben Sie die Auftragsdaten direkt ein, beim Kopieren können Fehler entstehen; verzichten Sie auf Umlaute und Sonderzeichen; trennen Sie Euro und Cent mit einem Komma; verzichten Sie bei Tausender-Zahlen auf einen Trennpunkt.

## **HABEN SIE NOCH FRAGEN? WIR HELFEN IHNEN GERNE WEITER.**

Zentrale Service-Rufnummer: Unter **089 2167-0** sind wir **Mo-Fr von 8-18 Uhr** für Sie da.

Weiterführende Informationen zum chipTAN-Verfahren erhalten Sie unter: **www.sskm.de/chiptan**

## **DARÜBER HINAUS ERREICHEN SIE UNS UNTER:**

aat  $\sim$  $\overline{a}$ 

haben eine Einzelüberweisung er .<br>Überprüfen Sie die Richtigkeit de

Institut ST SPK MUENCHEN und b Überprüfen Sie die Richtigkeit de r Bestätigung des Auftrages bitte di

TAN<sup>\*</sup>

**Direkt-Beratung** Video- und Text-Chat: **www.sskm.de/direktberatung** Servicezeiten: **Mo-Fr von 8-18 Uhr**

**Online-Banking-Support für Privatkunden**  Telefon: **089 2167-58068** Servicezeiten: **Mo-Fr von 8-20 Uhr**